Sensors and Controls

# **basicDIM Wireless** Auf einen Blick

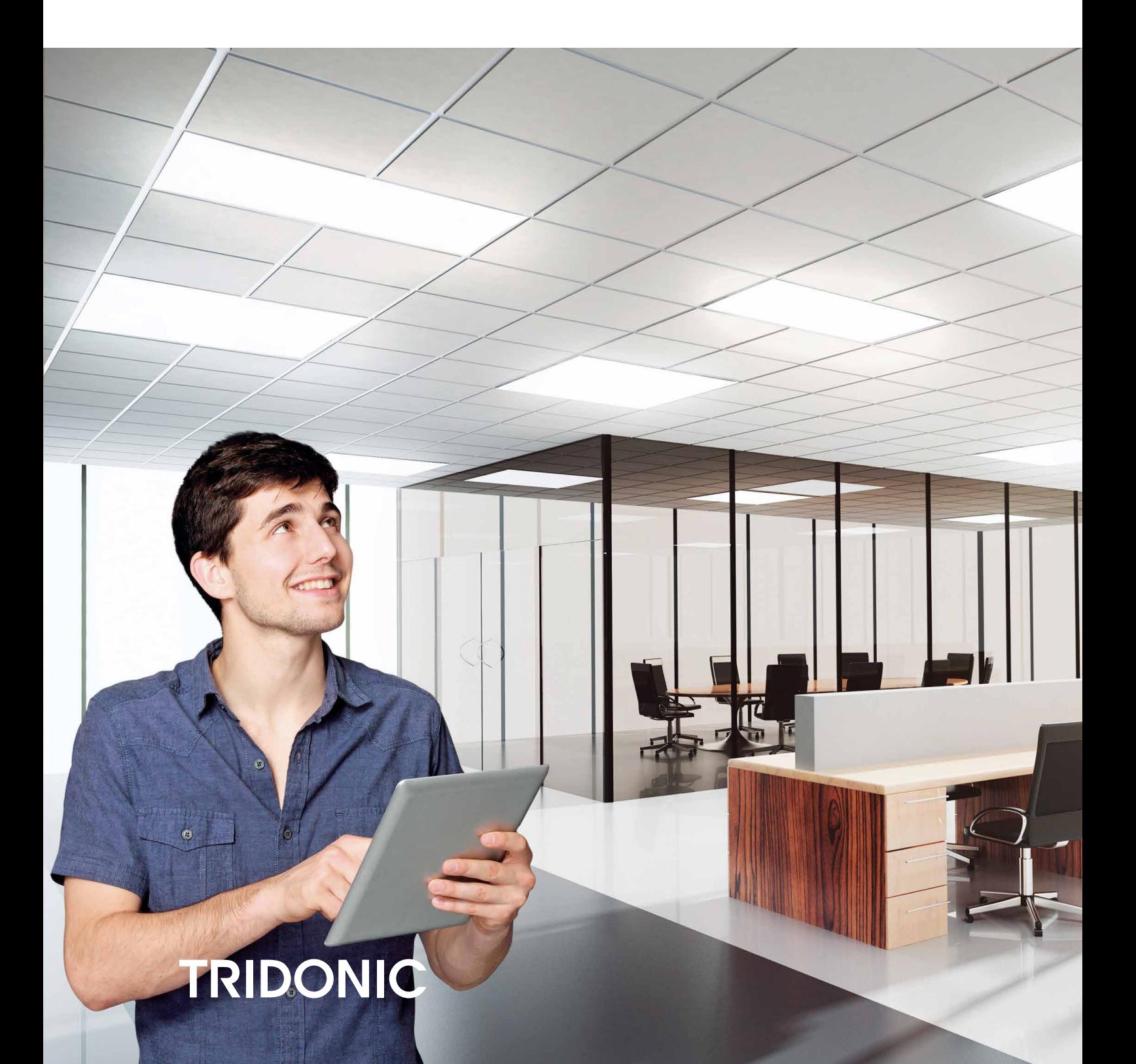

### Inhaltsverzeichnis

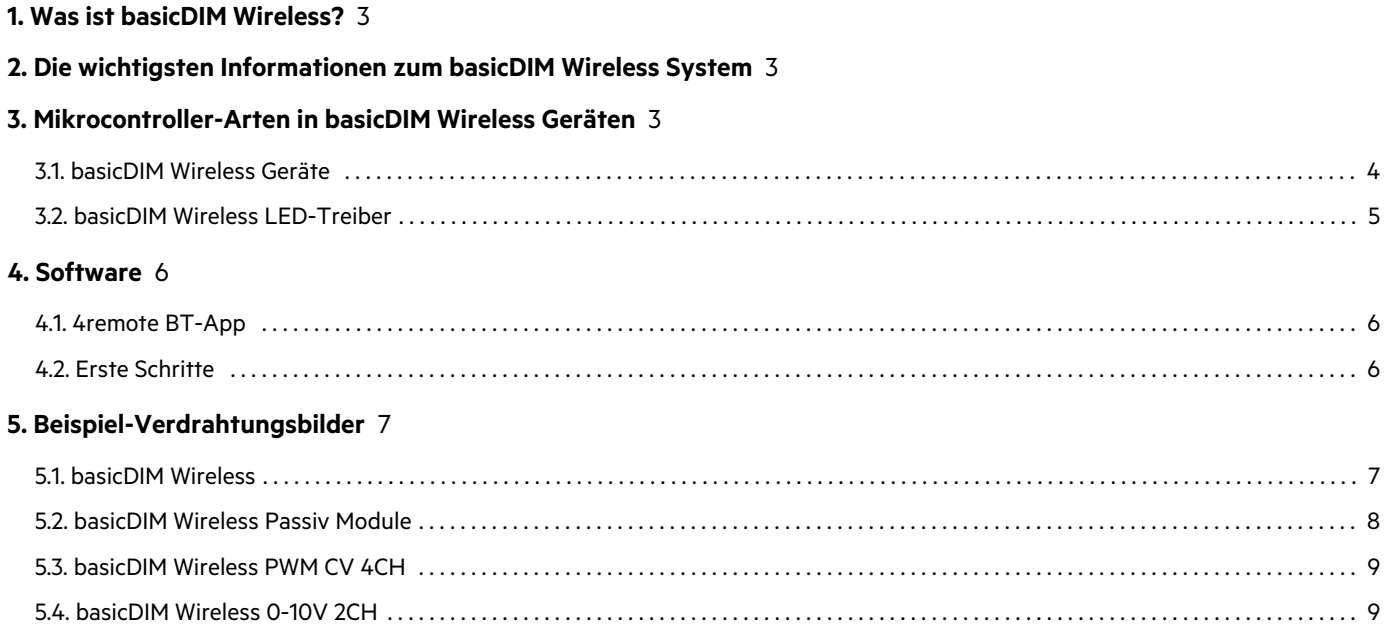

# $\begin{array}{ccc}\n\textbf{TRIDONIC} & & & & & & \\
\textbf{TRIDONIC} & & & & & & \\
\end{array}$

### <span id="page-2-0"></span>1. Was ist basicDIM Wireless?

Die Casambi Ready Steuerungstechnologie basicDIM Wireless erlaubt eine vielfältige, professionelle Interaktion mit allen Leuchten in einem Raum – ganz intuitiv und ohne zusätzliche Verkabelung. Die Basis für das drahtlose Lichtmanagement wird in der Leuchte mit dem LED-Modul, einem 24V Konstantspannungs- oder DALI-Treiber und einem der basicDIM Wireless Module gelegt. Die Bedienung durch den Nutzer erfolgt wahlweise über die 4remote BT-App oder das basicDIM Wireless User Interface. **Bis 250\*** basicDIM Wireless Geräte lassen sich bequem in einem Netzwerk via Bluetooth ansteuern: Ein- und Ausschalten oder Dimmen ist genauso einfach wie das Gruppieren von Leuchten und das Festlegen von Lichtszenen. Tunable White-Leuchten können nach Belieben ihre Farbtemperatur verändern. Auch für die Integration von Sensoren ist alles vorbereitet. Jedes Gerät kann mit einem oder mehreren anderen Geräten eine Verbindung aufbauen (Mesh-Verbindung), wenn es einem Netzwerk hinzugefügt wird.

### <span id="page-2-1"></span>2. Die wichtigsten Informationen zum basicDIM Wireless System

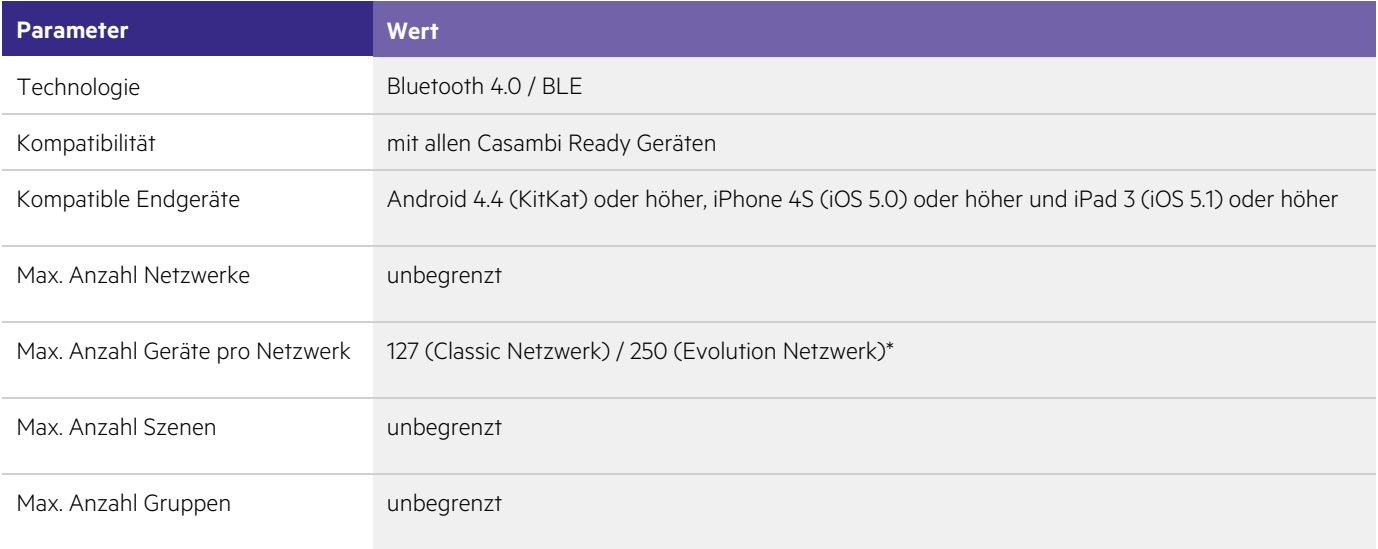

\* nur möglich mit Geräten, die den neuen nRF52 Mikrocontroller enthalten.

### <span id="page-2-2"></span>3. Mikrocontroller-Arten in basicDIM Wireless Geräten

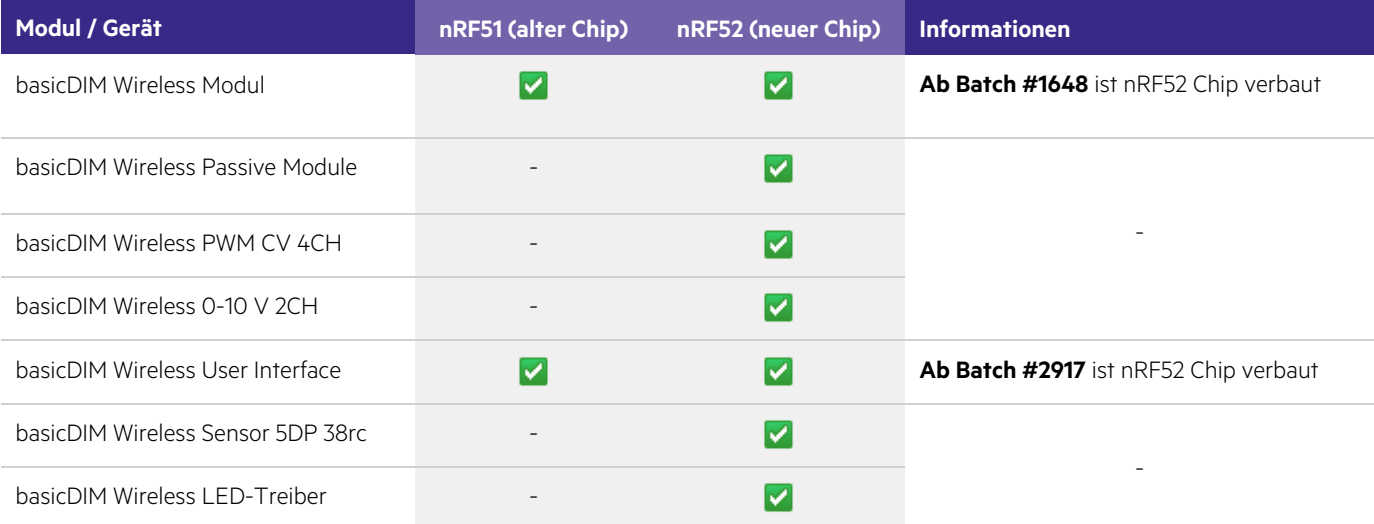

# $\begin{array}{ccc}\n\textbf{TRIDONIC} & & & & & & \\
\textbf{TRIDONIC} & & & & & & \\
\end{array}$

### 3.1. basicDIM Wireless Geräte

#### **basicDIM Wireless:**

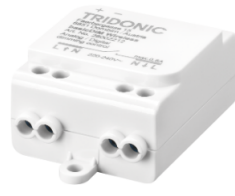

Drahtlose Steuereinheit für LED-Treiber und Vorschaltgeräte mit 0-10 V, 1-10 V oder DALI Schnittstelle.

<span id="page-3-0"></span>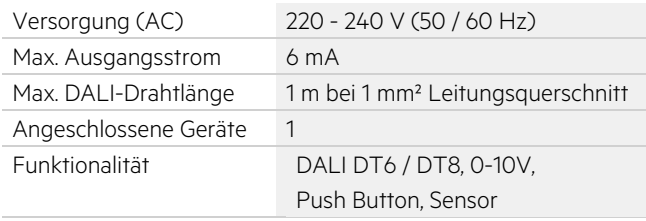

#### **basicDIM Wireless Passive Module:**

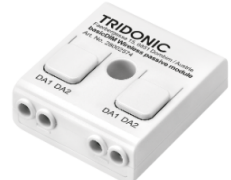

Über Bluetooth steuerbarer DALI Controller. Wird über den DALI Bus versorgt - keine Netzversorgung nötig.

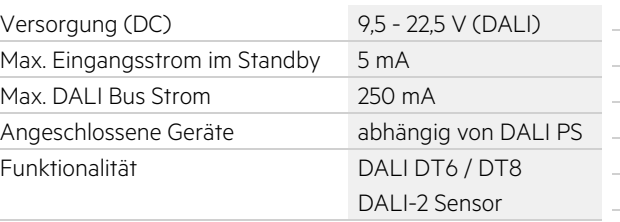

#### **basicDIM Wireless PWM CV 4CH:**

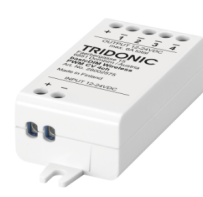

Über Bluetooth steuerbarer Vierkanal-PWM-Dimmer für Konstantspannungslasten.

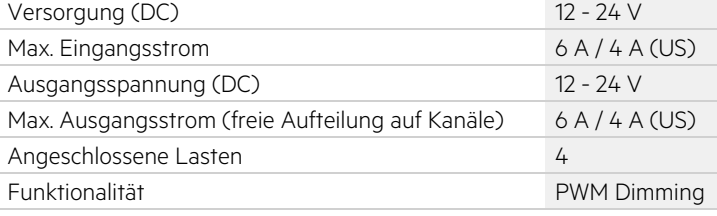

#### **basicDIM Wireless 0-10V 2CH:**

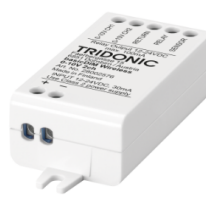

Bluetooth-fähige, 2-Kanal-Steuereinheit für dimmbare 0-10V LED-Lasten.

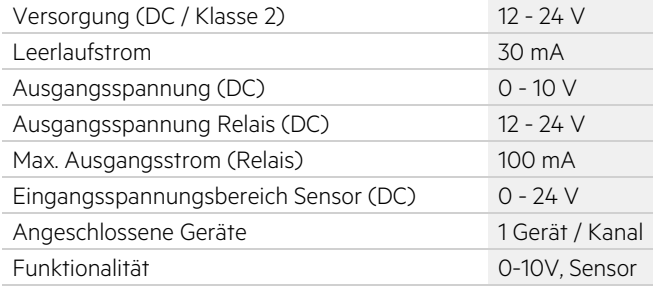

#### **basicDIM Wireless User Interface:**

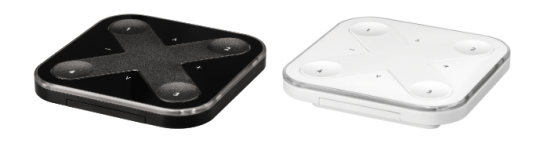

Batteriebetriebener Drahtlosschalter, mit dem alle basicDIM Wireless Geräte gesteuert werden können.

Batterie-Lebensdauer 2 - 5 Jahre, nutzungsabhängig

Funktionalität 4 Szenen, Auf- / Abdimmen,

Versorgung (DC) 3 V Batterie (CR2430)

Funkreichweite bis zu 60 m

 $TRIDONIC$   $4/9$ 

Farbtemperatur

#### **basicDIM Wireless Sensor 5DP 38rc:**

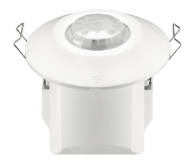

Bietet drahtlose Bewegungserkennung und Tageslichtsteuerung für andere basicDIM Wireless-Geräte.

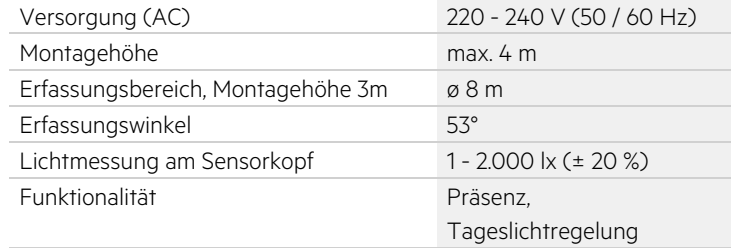

#### 3.2. basicDIM Wireless LED-Treiber

Die basicDIM Wireless LED-Treiber kommen ab Werk mit einer Integrierten basicDIM Wireless Schnittstelle und sind in mehreren Varianten verfügbar.

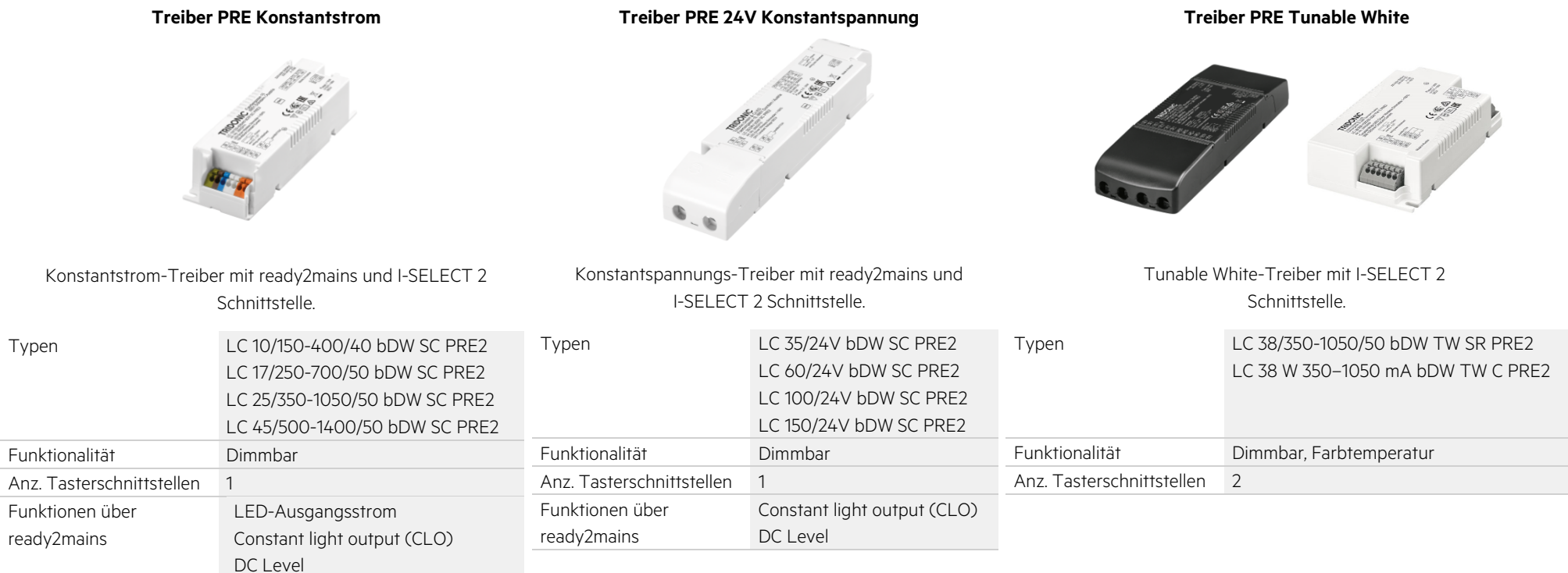

## <span id="page-4-0"></span> $5/9$

### <span id="page-5-0"></span>4. Software

### <span id="page-5-1"></span>4.1. 4remote BT-App

Um basicDIM Wireless-fähige Leuchten steuern zu können, müssen sie in ein Netzwerk eingebunden (gekoppelt) werden. Dies geschieht über die 4remote BT-App.

Alle Einstellungen werden im Netzwerk gespeichert. Dazu gehören beispielsweise Namen, Bilder, Gruppen, Timer, Szenen und Schaltereinstellungen.

Wenn ein Gerät aus einem Netzwerk entfernt (entkoppelt) wird, besitzt es nicht mehr die netzwerkspezifischen Einstellungen.

Wenn eine basicDIM Wireless-Einheit nicht Teil eines Netzwerks ist, zeigt die Tridonic 4remote BT-App automatisch ein Popup-Fenster an, um die Einheit einem Netzwerk hinzuzufügen.

Die Funktionalität des Gerätes kann über Profile ausgewählt werden, sobald sich das Gerät im entkoppelten Zustand befindet.

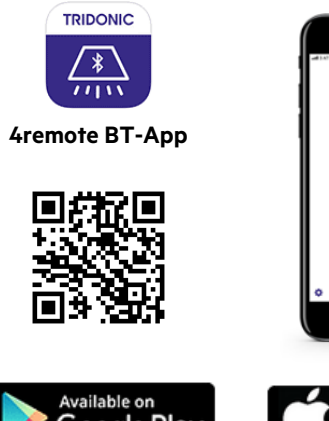

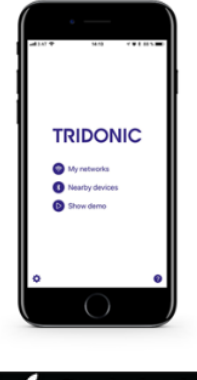

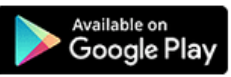

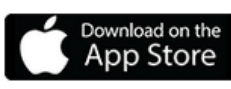

### <span id="page-5-2"></span>4.2. Erste Schritte

- 1. Laden Sie die App aus dem Apple App Store oder dem Google Play Store herunter.
- 2. Schalten Sie Ihre basicDIM Wireless-fähigen Leuchten ein.
- 3. Öffnen Sie die App.
- 4. Die Tridonic 4remote BT-App findet automatisch alle eingeschalteten basicDIM Wireless-fähigen Leuchten.
- 5. Tippen Sie auf die Schaltfläche "Alle Leuchten in Betrieb nehmen".
- 6. Die App fügt automatisch alle gefundenen Leuchten zu einem Netzwerk hinzu und öffnet die Registerkarte "Leuchten".
- 7. Folgende Registerkarten sind in der 4remote BT-App verfügbar:
	- a. Registerkarte "**Leuchten" -** Alle ans Netzwerk gekoppelten basicDIM Wireless Leuchten können gruppiert und gesteuert werden.
	- b. Registerkarte "**Galerie"** Alle ans Netzwerk gekoppelten Leuchten können über Steuerpunkte, die in einem aufgenommenen Bild platziert werden, gesteuert werden.
	- c. Registerkarte "**Szenen" -** Statische oder zeitbedingte Szenen sowie Animationen können erstellt und manuell aufgerufen werden.
	- d. Registerkarte "**Mehr"** Hier können Timer erstellt, ans Netzwerk gekoppelte Taster und Sensoren konfiguriert, Einstellungen von Netzwerk und App vorgenommen und Geräte vom Netzwerk entkoppelt, bzw. ans Netzwerk gekoppelt werden.

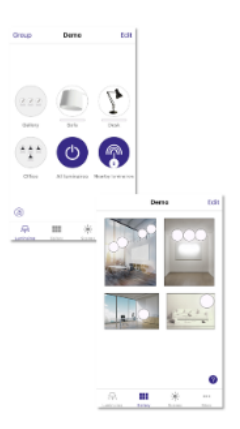

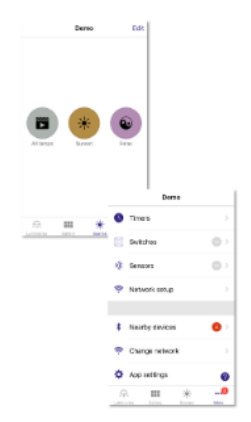

# $\begin{array}{ccc}\n\hline\n\text{TRIDONIC} & & & \\
\hline\n\end{array}$

### <span id="page-6-0"></span>5. Beispiel-Verdrahtungsbilder

Die Funktionalität des Gerätes kann über Profile ausgewählt werden, sobald sich das Gerät im entkoppelten Zustand befindet.

### 5.1. basicDIM Wireless

<span id="page-6-1"></span>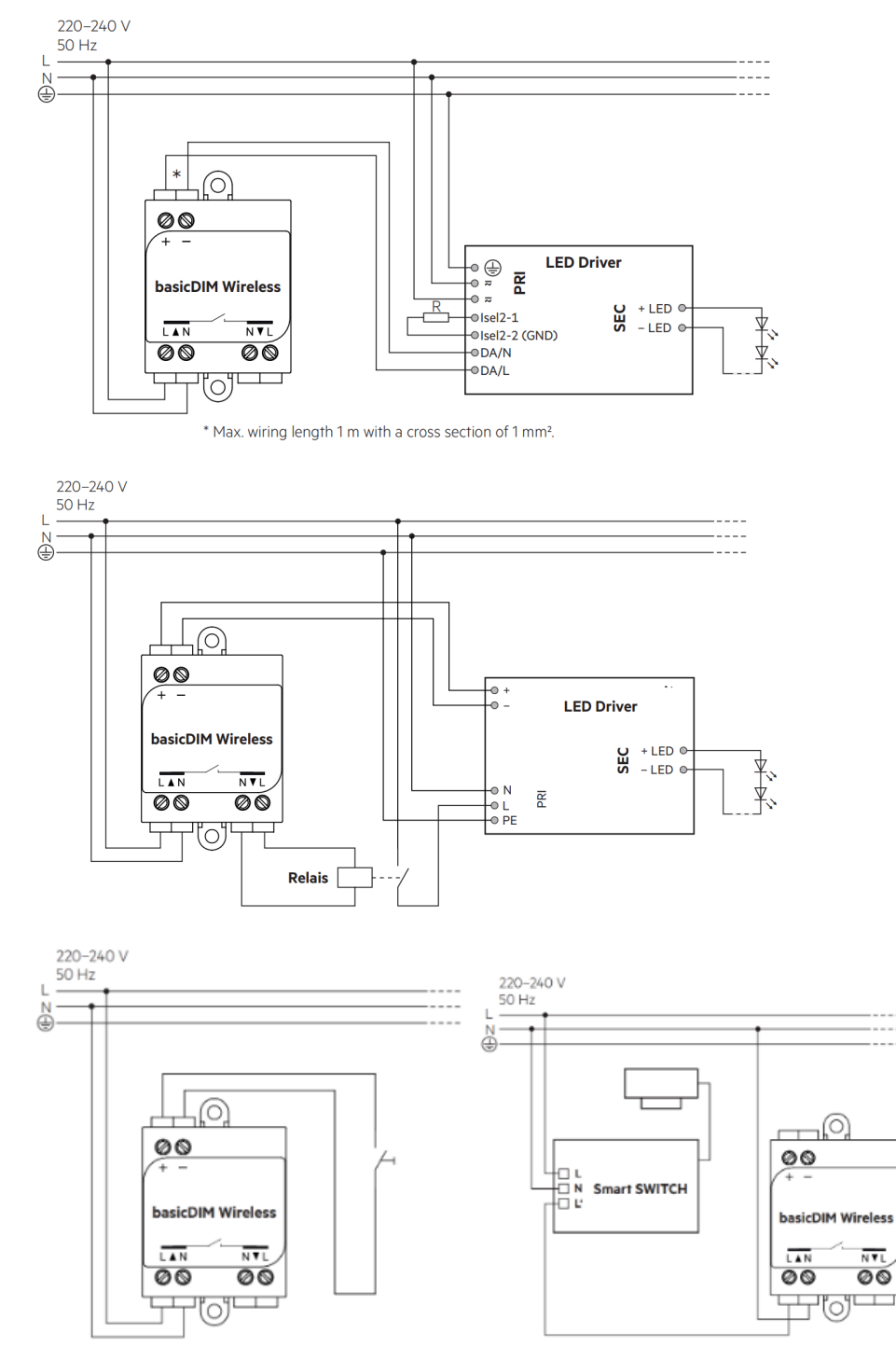

# TRIDONIC TRIDONIC THE STATE OF THE STATE OF THE STATE OF THE STATE OF THE STATE OF THE STATE OF THE STATE OF THE STATE OF THE STATE OF THE STATE OF THE STATE OF THE STATE OF THE STATE OF THE STATE OF THE STATE OF THE STATE

<span id="page-7-0"></span>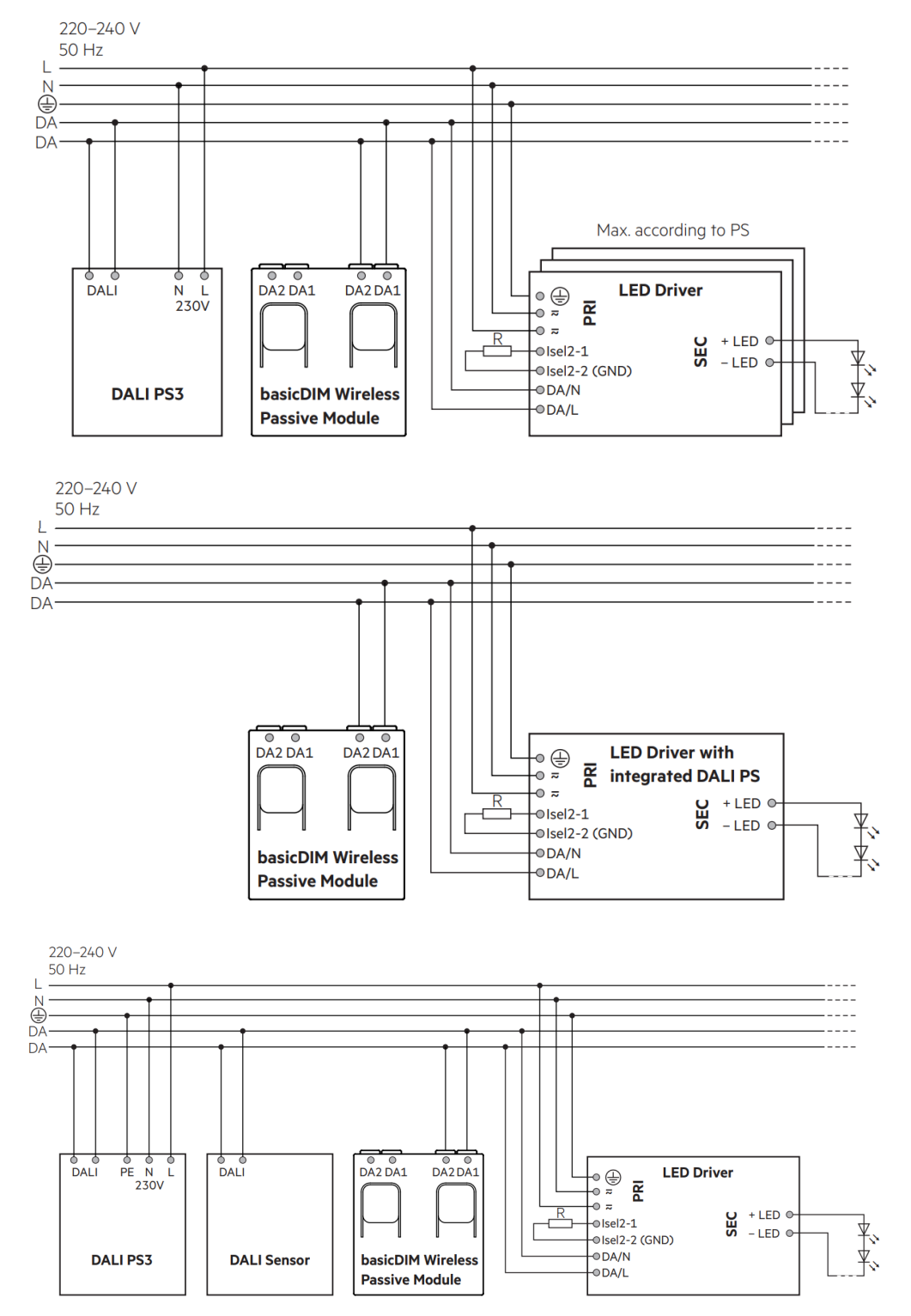

### 5.2. basicDIM Wireless Passiv Module

## $\begin{array}{ccc}\n\hline\n\text{TRIDONIC} & & & & & & \\
\hline\n\end{array}$

### 5.3. basicDIM Wireless PWM CV 4CH

<span id="page-8-0"></span>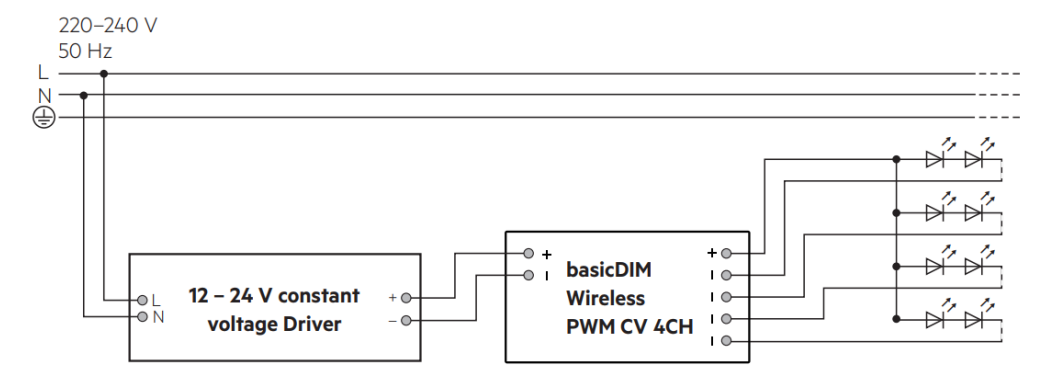

### 5.4. basicDIM Wireless 0-10V 2CH

<span id="page-8-1"></span>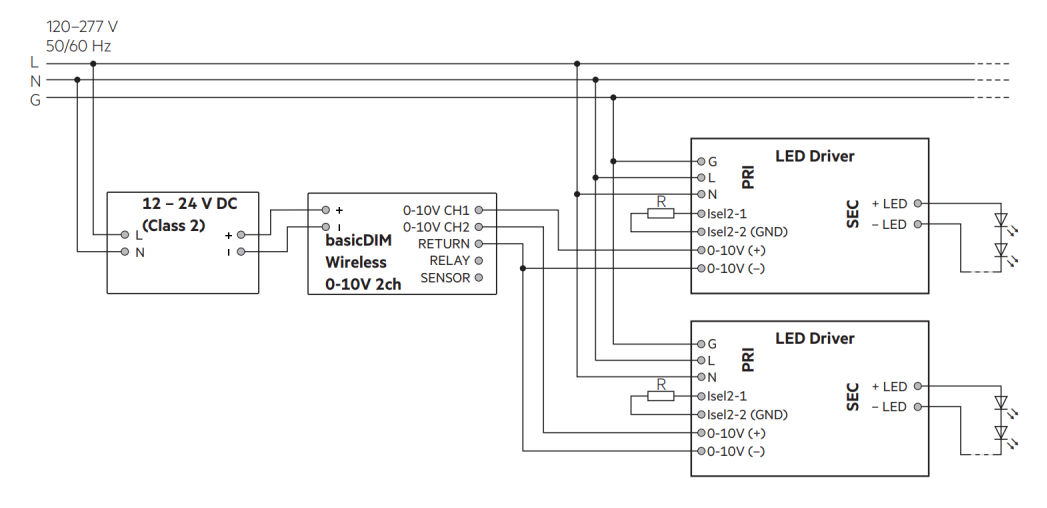

# TRIDONIC SALES AND TRIDONIC SALES AND TRIDONIC